# **MIMAXIMA** FORMATION

**Créer un Site Internet e-Commerce avec Wordpress® 2021**

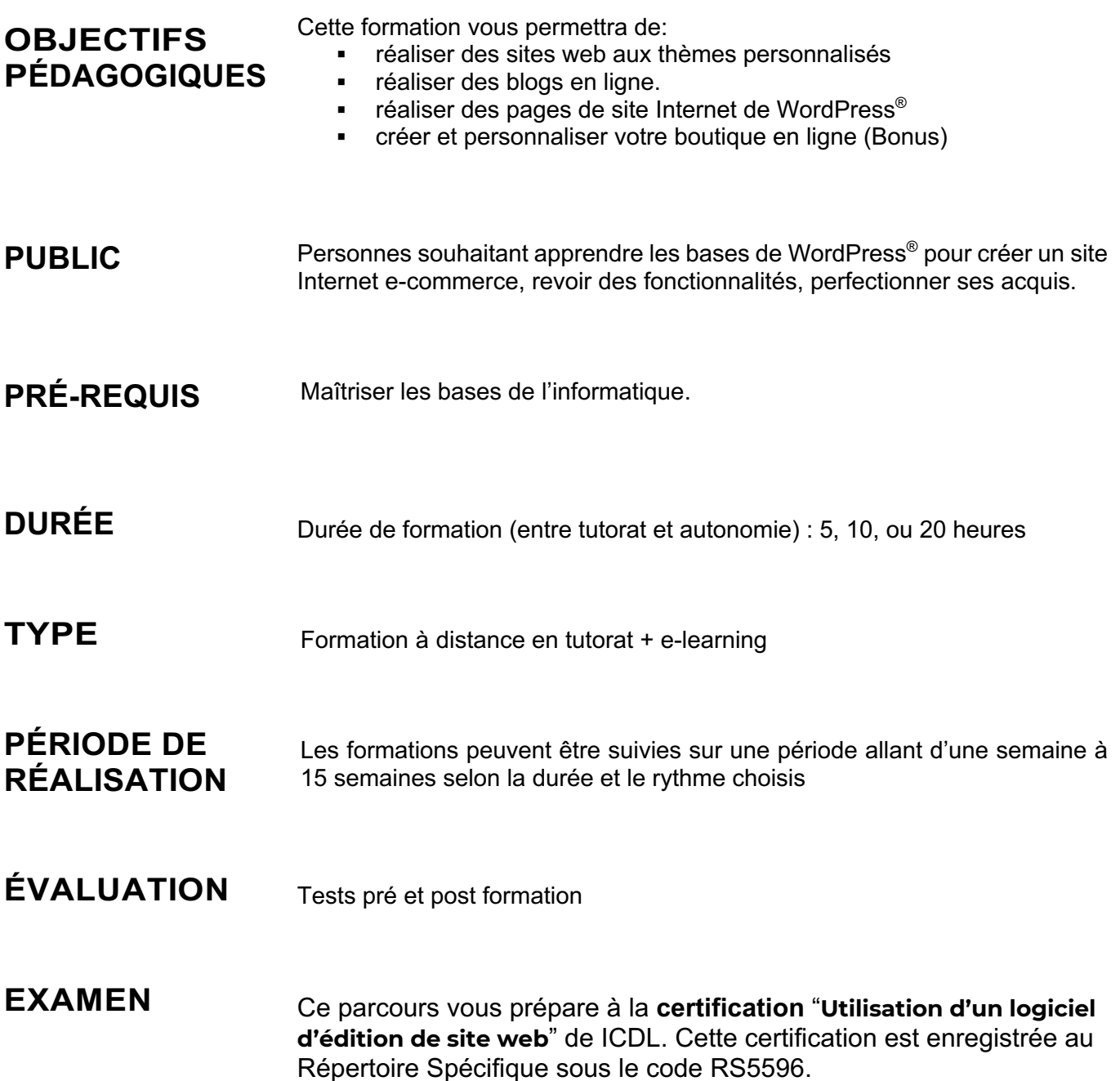

# **CONTENU DE FORMATION**

Cette action de formation est une action concourant au développement des compétences réalisée suivant un format à distance en e-learning.

# **Créer un Site Internet e-Commerce avec Wordpress® 2021**

#### **Introduction**

- Présentation du cours
- Pourquoi utiliser Wordpress pour créer son site

#### **Mettre en ligne**

- Choisir votre nom de domaine
- Rechercher un nom de domaine
- Acheter votre hébergement Web et votre nom de domaine chez OVH
- Acheter un nom de domaine chez LWS
- Connexion à l'interface LWS
- Installer WP dans LWS
- Wordpress installé
- Quiz Mettre en ligne

#### **Prise en main**

- Voyons rapidement l'interface WordPress
- Les paramètres du Profil
- Réglages général
- Réglages de la lecture et écriture
- Réglage des commentaires
- Réglage des médias, permaliens et confidentialité
- Quiz Prise en main

#### **Apparence - La gestion du thème**

- Présentation
- Explorer les différents thèmes
- Personnaliser le titre et mettre le favicon
- Les paramètres de personnalisation
- Précision sur les thèmes
- Quiz La gestion du thème

#### **Les bases de WordPress**

- Fichiers ressources
- Articles et pages Introduction
- Commencer à créer une nouvelle page
- Explication rapide pour mettre du contenu texte
- Ajouter une image et une vidéo
- L'image à la une
- Ajouter des comptes à votre site
- Les commentaires

• Quiz - Les bases de WordPress

#### **Créer et gérer son menu**

- Introduction au menu
- Créer un menu avec des pages
- Ajouter des éléments au menu
- Gérer les menus
- Quiz Créer et gérer son menu

#### **Plugin ou Extension**

• Plugin, extensions : où les trouver et comment les installer

- Découvrir les plugins et installer le 1er
- Les Plugins indispensables
- WooCommerce Introduction
- Créer une fiche produit
- Introduction des autres fonctions de **WooCommerce**
- WooCommerce Dashboard Commandes **Coupons**
- WooCommerce les réglages de la boutique
- WooCommerce Etat et extensions
- WooCommerce Analytics
- Contact Form 7 Présentation du plugin
- Contact Form 7 Création et intégration d'un nouveau formulaire
- Quiz Plugin ou Extension

#### **Apparence - Les thèmes, qu'est-ce que c'est ?**

- Où trouver les thèmes
- 3 méthodes pour les installer

#### **Découvrir le thème**

- Option de mise en page
- Option de l'en-tête
- Option du pied de page
- Option des couleurs et typographie
- Découvrons les dernières options

Maxima Formation – 851 099 754 RCS Perpignan - NAF: 8559A - Siret: 851 099 754 00034 – NDA: 76660256166 10, rue du Capcir 66280 Saleilles Téléphone: 04 28 31 54 51 – Site Internet: www.maxima-formation.com - Email: administration@maxima-formation.com

#### **Elementor**

- A quoi sert Elementor
- Installer Elementor
- Présentation des options dans l'onglet

#### **Elementor - Partie création**

- Présentation des options dans l'onglet Elementor
- Option de réglages Elementor
- Encore quelques réglages
- Création de la 1re section de la page
- Importer une image dans la section
- Comment ajouter un TITRE et un TEXTE
- Créer une nouvelle section dans la même page
- Insérer une vidéo
- Ajouter des boutons
- Ajouter un séparateur ou un espaceur
- Intégrer Google Maps
- Ajouter des icônes
- Insérer une boîte d'images
- Insérer une boîte d'icônes
- Créer une notation avec des Étoiles
- La galerie photo interactive
- Carrousel d'images
- Créer une liste d'icônes
- Ajouter des compteurs interactifs
- Les barres de progression
- Ajouter des témoignages pour crédibiliser votre site
- Comment ajouter du contenu de type Onglets, Accordéon et Va-et-vient
- Ajouter les icônes de réseaux sociaux
- Créer une alerte sur votre site
- Les derniers outils disponibles
- Quiz Elementor

#### **Site Agence de Marketing Digital (Atelier créatif)**

- Présentation des documents fournis
- Fichiers ressources
- Nettoyage des éléments précédents
- Insérer le logo
- Créer le menu
- Ajuster les options du menu
- Réglages généraux d'Elementor
- Création de l'en-tête de la page
- Eléments dans la rangée suivante
- Ajuster les réglages de cette section
- Mise en place de la section suivante
- Création de la section SERVICE
- Ajuster les dernières options à la section
- Ajouter la page d'accueil au menu
- En-tête de la page d'accueil
- Section domaine d'expertise
- Rajouter les options du domaine d'expertise
- Finalisation de la page d'accueil
- Ajout des premiers éléments de la section AGENCE
- Ajouter les photos des collaborateurs
- Conclusion

#### **Ajuster le site en version mobile**

- Elementor pour ajuster son site mobile
- Faire les ajustements pour mobile
- Conclusion

#### **Editeur de texte Gutenberg**

- Télécharger Gutenberg si besoin
- Présentation de Gutenberg Introduction
- Commencer à écrire un texte
- Écrire du texte et le modifier
- Insérer une image
- Insérer une galerie
- Insérer une bannière
- Aperçu de notre page
- Média et texte
- Insérer un vidéo
- Créer un bouton
- Mettre la bonne destination « lien » à notre bouton
- Comment faire des colonnes
- Séparateur et espacement
- Quiz Gutenberg

#### **Créer une page avec Gutenberg (Atelier créatif)**

- Fichiers ressources
- Présentation de la page à réaliser
- Paramétrer le thème
- Créer les premières colonnes
- Création du 1er bloc
- Paramétrage du 1er bloc
- Création du 2e bloc
- Mise en forme et création du bouton
- Création de la bannière
- Création du dernier bloc
- Personnaliser sa typo avec du CSS
- Copier les codes CSS
- Trouver une autre typo

#### **Portfolio simple (Atelier créatif)**

- Fichiers ressources
- Présentation de l'atelier
- Installation et recherche du thème
- Personnalisation de l'en-tête
- Création du 1er Article
- Création du 2e Article
- Quelques paramètres de Propriété du thème
- Permalien et changement du nom de
- l'auteur

Maxima Formation – 851 099 754 RCS Perpignan - NAF: 8559A - Siret: 851 099 754 00034 – NDA: 76660256166 10, rue du Capcir 66280 Saleilles Téléphone: 04 28 31 54 51 – Site Internet: www.maxima-formation.com - Email: administration@maxima-formation.com

- Nouvel article et nouvelle catégories
- Menu Insérer les catégories au menu
- Création de la page Qui je suis

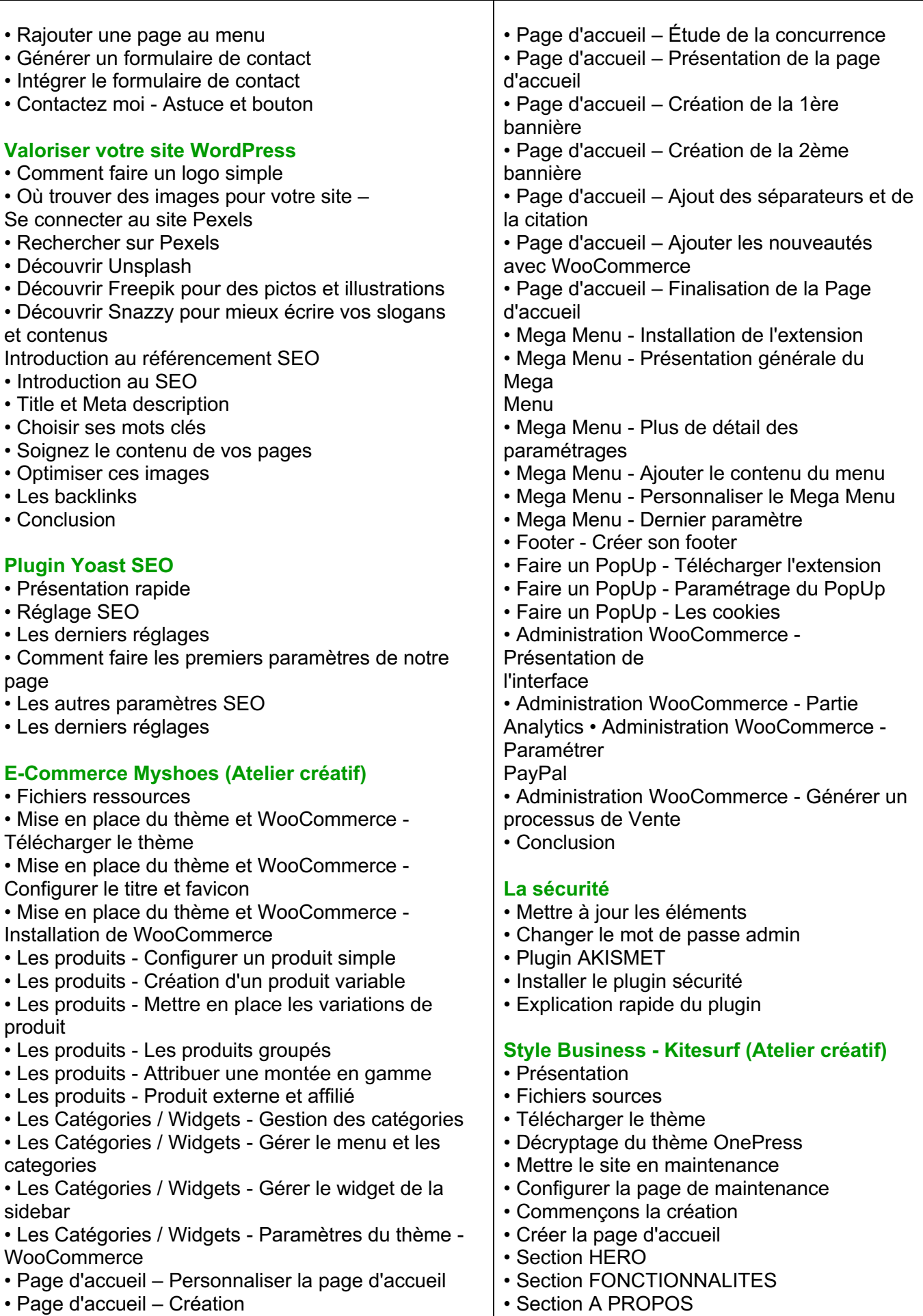

Maxima Formation – 851 099 754 RCS Perpignan - NAF: 8559A - Siret: 851 099 754 00034 – NDA: 76660256166 10, rue du Capcir 66280 Saleilles Téléphone: 04 28 31 54 51 – Site Internet: www.maxima-formation.com - Email: administration@maxima-formation.com

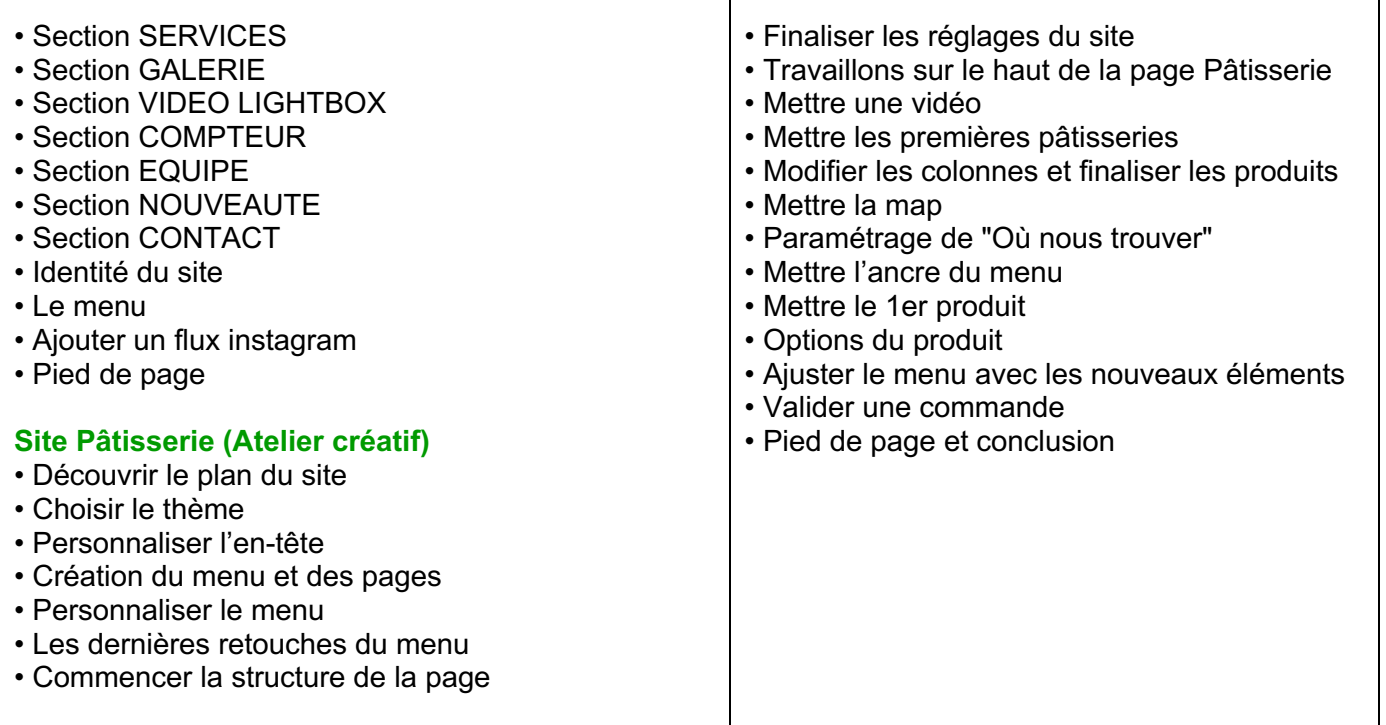

Au cours de la réalisation de l'action, des supports de cours digitalisés en vidéos sontmis à la disposition du/de la Stagiaire, sur une plateforme e-learning accessible à l'url suivante : https://maximaformation.cloudelearning.eu

Le suivi de l'exécution de l'action de formation, pour la séquence réalisée à distance, est effectué au moyen de vidéos que le/la Stagiaire devra visionner sur ordinateur, tablette ou smartphone sur la plateforme pédagogique e-learning.

À l'issue de la formation, les Stagiaires recevront une **attestation de fin de formation** de la part de Maxima Formation.

## **Modalités d'assistance du stagiaire lors de la séquence de formation réalisée à distance**

Pendant toute la durée de la formation, le/la Stagiaire est accompagné(e) dans tous les cas via la messagerie intégrée à la plateforme e-learning de Maxima Formation. Il/Elle peut également solliciter un accompagnement technique ou pédagogique par e-mail à l'adresse support@maxima-formation.com

Le/la Stagiaire peut solliciter un ou plusieurs rendez-vous personnalisés avec un professionnel expert via l'interface de rendez-vous intégrée dans la plateforme e-learning ou par email.

Dans tous les cas, une assistance sera apportée au stagiaire dans un délai de 72h hors weekend et jours fériés sans toutefois dépasser un délai de 7 jours maximum après l'envoi d'un e-mail à l'adresse suivante :

support@maxima-formation.com

# **Modalités d'accompagnement et techniques mises à disposition du/de la stagiaire**

Dans le cadre de la réalisation de la séquence de la formation réalisée à distance, un accès individuel sera ouvert au nom du stagiaire, sur la plateforme en ligne de Maxima Formation. Cette plateforme pédagogique, qui prend la forme d'un Learning Management System (L.M.S) accessible au moyen d'une simple connexion internet, regroupe :

- Les cours : cours en ligne actualisés, cours vidéo ou audio visionnables en ligne.
- Les exercices d'évaluation : quizz type QCM, réalisation d'études de cas ou mises en situation professionnelles.

Le/La stagiaire a le choix entre 3 formules de formation :

# **Formule Light – 5H**

Assistance pédagogique par e-mail, tchat et téléphone dans un délai maximum de 24h Disponible du lundi au vendredi de 9h à 19h.

Mentorat avec un professionnel-expert : 2 rendez-vous privés maximum pendant 2 mois.

**Prix** : 999 € ttc (Le prix inclut le passage de la certification)

# **Formule Évolution – 10H**

Assistance pédagogique par e-mail, tchat et téléphone dans un délai maximum de 24h Disponible du lundi au vendredi de 9h à 19h.

Coaching avec un professionnel-expert : 5 rendez-vous privés maximum pendant 9 mois Supports avancés téléchargeables.

Vidéos accessibles pendant 9 mois à l'issue de la formation.

**Prix : 1 699 € ttc** (Le prix inclut le passage de la certification)

# **Formule Star – 20H**

Assistance pédagogique prioritaire par e-mail, tchat et téléphone dans un délai maximum de 24h.

Disponible du lundi au vendredi de 9h à 19h.

Coaching avec un professionnel-expert : Rendez-vous privés accessibles en illimité pendant 2 ans.

Supports avancés téléchargeables.

Support accessibles pendant 12 mois à l'issue de la formation.

**Prix : 2 499 € ttc** (Le prix inclut le passage de la certification)

Chacune des formules offre la possibilité aux stagiaires de se connecter à la plateforme de formation et ce fait à la formation choisie de façon illimitée pendant toute la durée de la session.

# **Accessibilité Handicap**

Nos formations sont accessibles aux personnes en situation de handicap physique à la condition qu'elles puissent utiliser un ordinateur, une tablette et/ou un smartphone. Les personnes malentendantes et malvoyantes ne pourront toutefois pas bénéficier, de manière autonome, de l'ensemble des services proposés :

- Les personnes malentendantes ne pourront pas exploiter l'audio de nos contenus vidéo et les formats podcast quand ils sont proposés, ni bénéficier des rendez-vous téléphoniques avec nos tuteurs sans être accompagnées. Resteront accessibles : les visuels de nos contenus vidéos, nos supports de formation écrits (qui, selon le type de formation choisie, peuvent couvrir plus de 80% des contenus vidéo) et la réalisation des quizz en ligne nécessaire à la réalisation de la formation.
- Les personnes malvoyantes ne pourront pas exploiter les visuels de nos contenus vidéos et nos supports de formation écrits, ni réaliser les quizz en ligne sans être accompagnées. Resteront accessibles : l'audio de nos contenus vidéo, les formats podcast quand ils sont proposés et les rendez-vous téléphoniques avec nos tuteurs.

Nos équipes sont à votre disposition pour plus de renseignements.

# **Évaluation des résultats et modalités de suivi de l'action de formation**

Chaque complétion d'un module (ex : cours vidéo) de la plateforme de formation à distance est enregistrée et conservée dans la base de données MySQL de la plateforme. Un rapport nominatif peut être édité à tout moment pour vérifier l'assiduité et la complétion des chapitres, et suivre l'exécution de l'action.

Au début et à la fin de l'action de formation à distance, les connaissances des stagiaires seront évaluées grâce à différents tests en ligne (quiz type QCM, étude de cas, mise en situation, etc.).

## **Modalités de sanction de l'action de formation**

L'action de formation est sanctionnée par le passage d'une certification qui a vocation à sanctionner un ensemble de compétences ciblées.

La formation donne lieu, dans tous les cas, à la remise d'une attestation de formation au format PDF par Maxima Formation, à la fin de la formation.

# **Certificateur et Certification**

**Certification** : Utilisation d'un logiciel d'édition de site web (RS5596)

§ **Certificateur** : ICDL

# **Modalités d'inscription à l'épreuve de certification**

L'inscription au passage de cette certification doit être effectuée par le/la Stagiaire, auprès de Maxima Formation qui transmettra la demande au certificateur ou mettre le/la Stagiaire directement en relation avec ce dernier.

#### **Modalités d'évaluation lors des épreuves**

Les tests de certification ICDL sont tous composés de 36 questions à réaliser en 35 minutes maximum. Le test est considéré comme réussi à partir de 75 % de bonnes réponses (soit à partir de 27 bonnes réponses).

Pour suivre la progression des candidats pendant la session d'examen, l'Examinateur dispose d'une fonctionnalité « Monitoring des tests ». Celle-ci lui permet de voir où en sont exactement les candidats, d'identifier ceux qui répondent éventuellement trop rapidement ou trop lentement aux questions posées. Il peut ainsi, le cas échéant, donner des indications aux candidats qui leur permettront de "rester dans le rythme" de leur session d'examen.